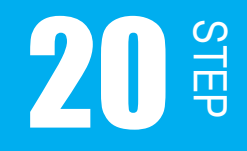

D/A 変換しよう

STEP20 では、D/A 変換 ( デジタル / アナログ ) 変換について学習します。デジタル 音声データを D/A 変換してスピーカに出力してみましょう。

# 課題 20-1

音声ファイルを再生して、スピーカから「こんにちは」という 音声を出力させる。

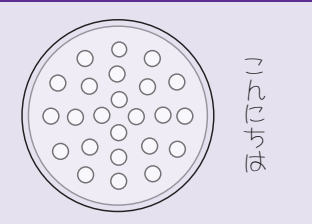

# 20.1 D/A 変換

スピーカに方形波のパルスを送って鳴らすビープ音ではなく、声に聞こえる音声を鳴らして みましょう。音声に聞こえるには、どんな波形にすればいいのでしょうか?

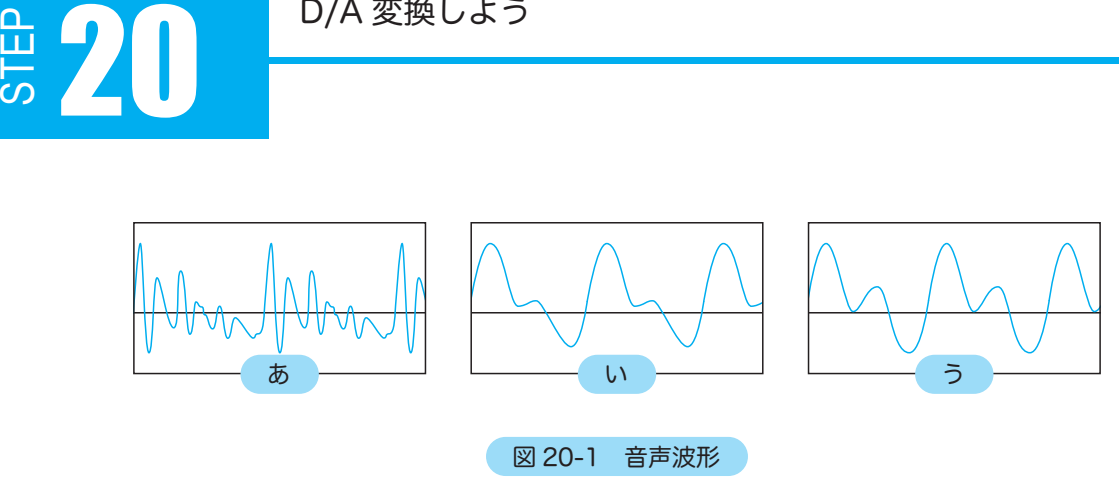

図 20-1 を見てください。これは、「あ」「い」「う」の音声波形です。これはアナログ波形で すね。ですから、音声として再生するためにはコンピュータからアナログ波形を出力しなけ ればなりません。

アナログ情報をデジタルに変換することを A/D 変換といいました。逆にデジタル情報をアナ ログにすることを D/A 変換といいます。デジタル化された音声データをスピーカで再生する 時には D/A 変換が必要です。CD や MP3 もデジタルデータを D/A 変換して再生しているの です。

音声データは、exercise > include フォルダの中の "wave1.h" に記録されています。「wave1. h」ファイルに記録された配列「wavedata1」には、9008 個分の電圧値が 16 進数データ で保存されています。この配列をエクセルで 10 進数に変換し、グラフ化したものが図 20-2 です。これは「こんにちは」の音声波形そのものです。

この配列の各要素を D/A 変換してスピーカから出力させると、「こんにちは」という音声が 聞こえるというわけです。

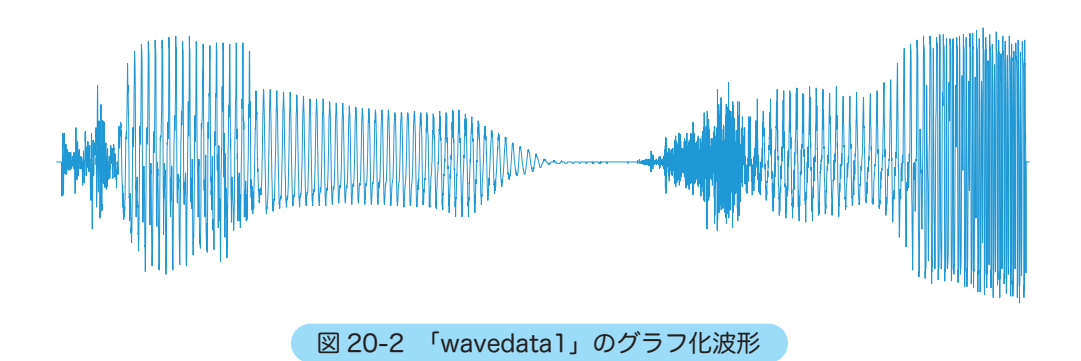

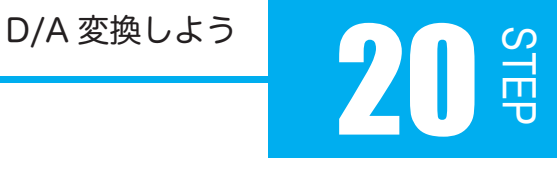

# 20.2 D/A 変換器

H8/3052F は、2 チャネルの D/A 変換 回路を内蔵し、それぞれ独立して変換を 行うことができます。

DA<sub>0</sub>、DA<sub>1</sub> は D/A 変換されたアナログ値 が出力されるアナログ出力端子です。そ れぞれ P7<sub>6</sub>、P7<sub>7</sub> との共用端子です。

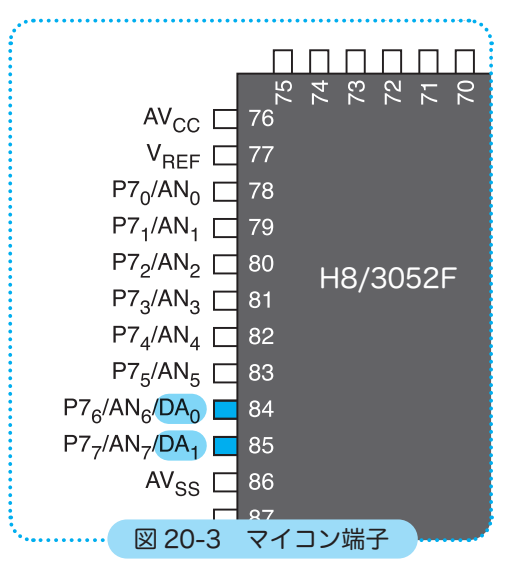

# 20.3 D/A コントロールレジスタ【 DACR 】

DACR は D/A コントロールレジスタの略です。 その名のとおり D/A 変換の動作を制御するレジスタです。 DACR も、A/D 変換用 ADCSR のように内部処理に使われるレジスタなので、対応する外 部端子はありません。8 ビットのレジスタで、下位5ビットはリザーブビットです。

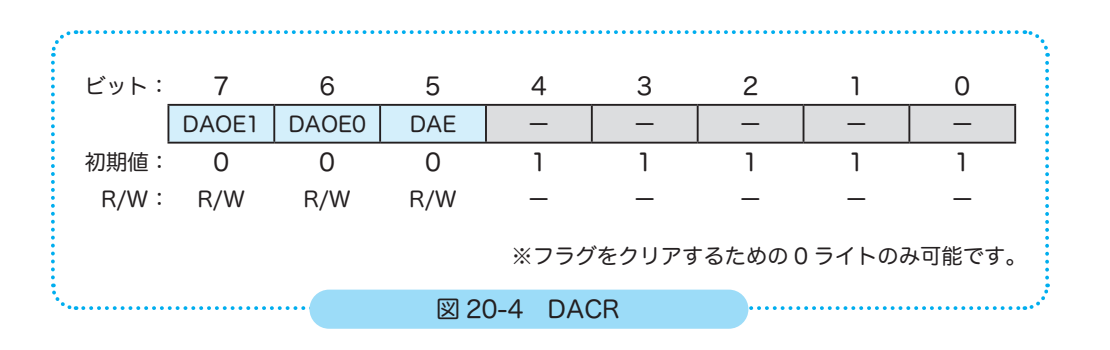

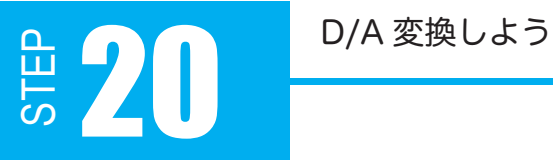

【 bit 7 DAOE1 】D/A アウトプットイネーブル 1

D/A 変換とアナログ出力を制御するビットです。チャネル 1 の D/A 変換の許可とアナログ 出力端子 DA1 の許可を設定します。1 を書き込むと許可、0を書き込むと禁止になります。

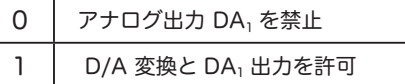

### 【 bit 6 DAOE0 】D/A アウトプットイネーブル 0

D/A 変換とアナログ出力を制御するビットです。チャネル 0 の D/A 変換の許可とアナログ 出力端子 DA0 の許可を設定します。1 を書き込むと許可、0を書き込むと禁止になります。

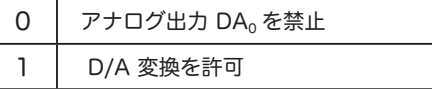

### 【 bit 5 DAE 】D/A イネーブル

DAOE1、DAOE0 の両チャネルの D/A 変換を制御するビットです。 0 を書き込むと各チャネルを独立して、1 を書き込むと一括して制御します。

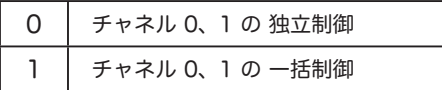

DACR で設定できるのは3ビットだけなので、組み合わせを表にまとめておきます。

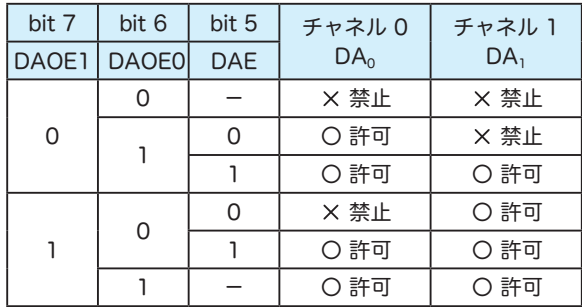

D/A 変換しよう 20

# 20.4 D/A データレジスタ【 DADR0, DADR1 】

D/A 変換のチャネルの設定は DACR で、D/A 変換されたアナログ値はアナログ出力端子か ら電圧出力されるところまで分かりましたね ? では、D/A 変換される前のデジタル値はどこに書き込めばいいのでしょうか ? 変換の窓口となるのは DADR (D/A データレジスタ)です。

ビット: 7 6 5 4 3 2 1 0 初期値: 0 0 0 0 0 0 0 0 0 0 R/W: R/W R/W R/W R/W R/W R/W R/W R/W 図 20-5 DADRn

DADR0、DADR1 は同じ構成です。個々の DADR は 8 ビットのレジスタです。DA<sub>0</sub> のレジ スタは DADR0、DA1 のレジスタは DADR1 です。

チャネルの D/A 変換が許可されていたら、DADR にデジタル値が格納されるとすぐに D/A 変換が始まり、アナログ出力端子に出力されます。

D/A 変換を簡単に言うと「数値を電圧に変換すること」です。

 $\Theta$ えば、8 ビットの D/A 変換は  $2^8$  の分解能があり、フルスケールで 0 ~ 256 (0x00 ~ 0xFF)になります。0 ~ 255 の値をアナログ電圧 0 ~5V に変換できるということです。

D/A 変換の仕組みについて理解できたでしょうか ?

STEP

#### D/A 変換しよう 6 ・・・・・・・・・・・・・

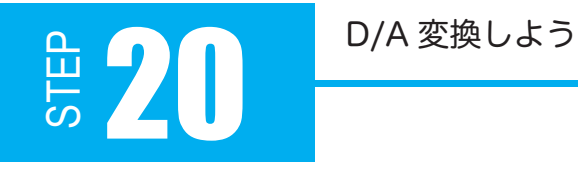

DA<sub>0</sub> とスピーカを接続します。STEP16 で P6<sub>0</sub> に接続していた配線を図 20-6 のように変更 してください。

・・・・・・・・・・・・・

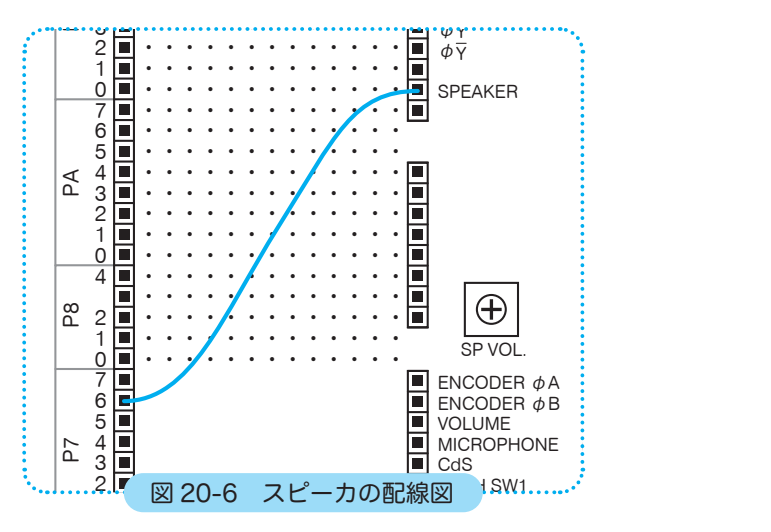

図 20-7 のフローチャートを見て、プログラムの流れを確認しましょう。「SW1 ON?」の条 件分岐は、必要であればチャタリング対策してください。

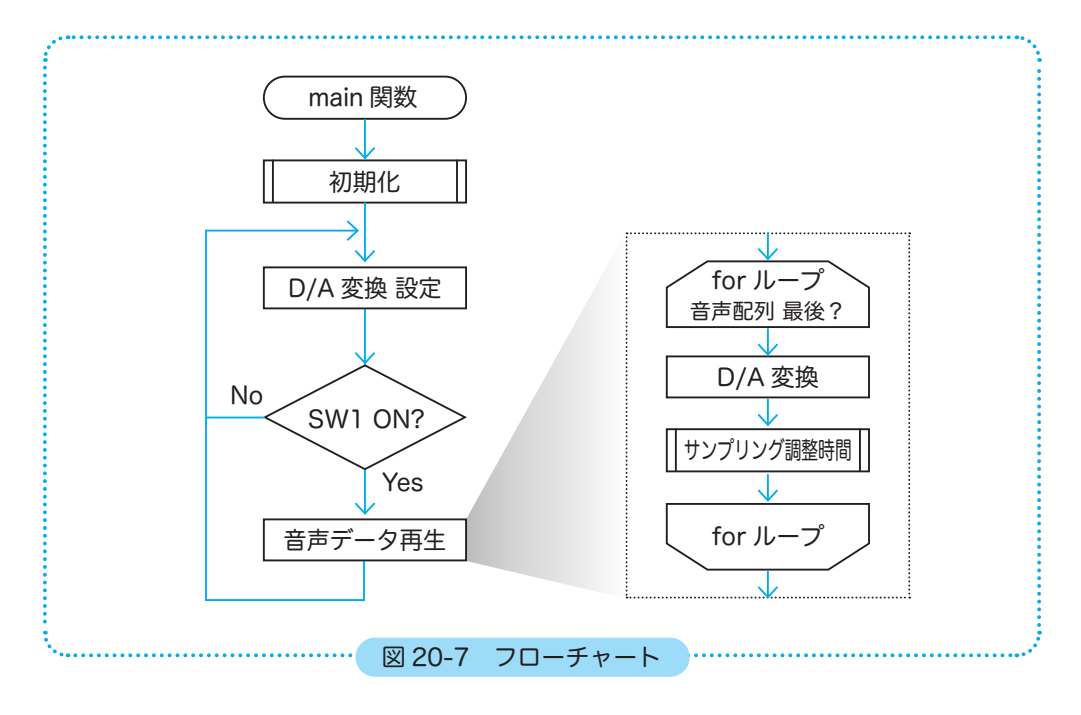

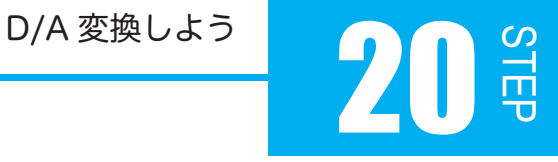

40 41 42 43 44 45 46 47 48 49 50 51 52 53 54 55 56 57 58 59 60 61 62 63 64 65 66 67 68 69 70 プログラム例 20-1 /\* \* main 関数 \*/ int main(void) { int index; initIO(); // 初期化関数の呼び出し DA.CR.BIT.DAOE0 = 1; // チャネル0の D/A 変換とアナログ出力 DA0 の許可 while (1) { if (SW1\_ON) { // チャタリング対策 waitMs(10); while (SW1\_ON) ; waitMs(10); // 配列データを順番に取得 配列数は 9008 for (index =  $0$ ; index <  $9008$ ; index++) { DA.DR0 = wavedata1[index]; // D/A 変換と再生 waitUs(50); アンプリング周波数調整 } } } return 0; }

64 行目にあるサンプリング周波数とはなんのことでしょうか?

サンプリング周波数 ( サンプリングレート ) は、A/D 変換や D/A 変換を行う際、1 秒間に何 回変換を行うのかを表す周波数のことです。例えば、1 秒間に 100 回 A/D(D/A) 変換を行う とサンプリング周波数は 100Hz ということになります。

A/D変換とD/A変換のサンプリング周波数を合わせないと元の音声に聞こえません。つまり、 録音と再生のスピードを合わせないと、早送りで聞こえたり、スローに聞こえたりしてしま うということです。

「wave1.h」ファイルのサンプリングレートは 22.050kHz です。周期 50µs 程度で再生すれ ば元に近い音声になるはずです。再生時に周期を長くすると低く遅くなり、短くすると高く 速くなります。